# **User Interface - Bug #3096**

Bug # 2677 (New): fix drawing and functional differences between P2J GUI and 4GL GUI

### **Mnemonics highlighting for buttons in GUI**

05/04/2016 10:56 AM - Vadim Gindin

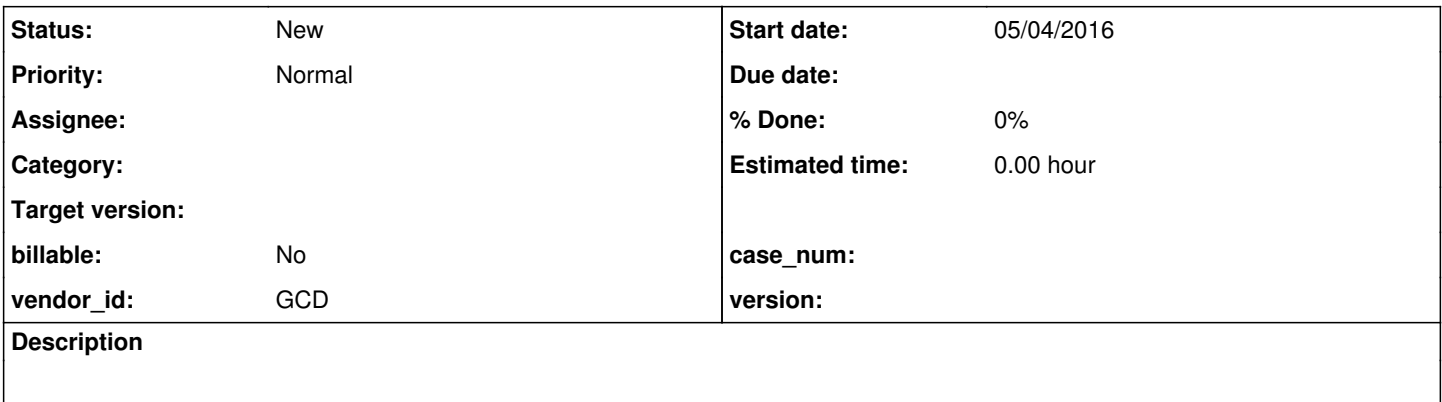

#### **History**

#### **#1 - 05/04/2016 11:14 AM - Vadim Gindin**

This task is about implementation of logic that shows/hides mnemonics for buttons in GUI.

*Proposal*. Behaviour is strange and it looks like PROGRESS saves some information between different runs of the same procedure, but I would prefer it would be wrong, because it is illogically.

Lets assume we have the following test:

def button btn1 label "To&yota". def button btn2 label "D&odge". def button btnex label "Exit". def frame frame1 btn1 btn2 btnex. enable all with frame frame1. wait-for choose of btnex.

Here are 2 mnemonics defined for buttons: "y" for "Toyota" and "o" for "Dodge".

- 1. First run. Mnemonics aren't shown. I press ALT and mnemonics become visible (letters are underlined). I close the window.
- 2. Second run. Mnemonics are shown right after start. For all sequenced runs mnemonics will be shown.
- 3. If I run the test from command line and switch to some other window *before the test window will appear*, then buttons mnemonics will not be highlighted. I.e. the sequence is the following:
	- 1. Run the command prowin32 -p "btn\_mnem.p"
	- 2. Switch to other OS window, for example to Explorer.
	- 3. The test window is opened with buttons mnemonics not highlighted.

# **#2 - 05/04/2016 11:17 AM - Greg Shah**

Did you test this using the "procedure editor"? That would explain your results, since state can be left around.

NEVER test using the procedure editor. Always pass the -p program\_filename on the prowin32.exe command line.

#### **#3 - 05/04/2016 11:20 AM - Vadim Gindin**

Greg Shah wrote:

Did you test this using the "procedure editor"? That would explain your results, since state can be left around.

NEVER test using the procedure editor. Always pass the -p program\_filename on the prowin32.exe command line.

I remember that. I'm testing using only command line utility. May be it is just the logic I still didn't understand..

### **#4 - 05/04/2016 11:26 AM - Vadim Gindin**

More: if I have 2 dynamic windows created at start time, i.e. one of them is active and one of them is inactive, behaviour is the same for both windows: the same as for single window (first run: not highlighted and second run and all sequenced runs: highlighted).